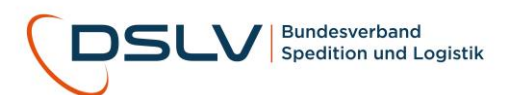

# **Datenlage Ladungsdiebstahl 2022 Leitfaden zur Datenerhebung und zur Datenanonymisierung**

#### **Hinweise zum Ausfüllen**

Diesen Informationen beigefügt ist ein Excel-Formular, in das betroffene Speditionen vorhandene Daten zu registrierten Fällen von Ladungsdiebstählen eintragen können.

Folgende Informationen werden abgefragt: Datum des Vorfalls, Stadt, Postleitzahl, Warenart, Transportart (Sammelgut oder sonstiges), Vorgehensweise/Modus Operandi, Schadensort, Warenwert, Anzeige erstattet und Sicherer Parkplatz.

Informationen zu den möglichen Antwortmöglichkeiten enthält das Excel-Formular unter dem Reiter, Help'.

Zur einfachen Eingabe der Daten verfügen einige Felder über eine 'Dropdown-Liste'. Um ein schnelles Ausfüllen zu ermöglichen, können die jeweiligen Spalten auch mittels , Kopieren und Einfügen' mit Inhalten aus einer eventuell im Betrieb bereits vorhandenen Datenbank überschrieben werden.

Sofern abgefragte Informationen nicht verfügbar sind, kann das jeweilige Feld auch freigelassen werden. Sämtliche Informationen sind für das Lagebild wertvoll und werden in die Auswertung eingehen. Sollten andere Datensätze zum Ladungsdiebstahl in einem unterschiedlichen Format verfügbar sein, können diese dem DSLV auch übermittelt werden – diese Daten werden ebenfalls in der Auswertung berücksichtigt.

# **Anonymisierung der Daten**

Vertraulichkeit und Anonymität bei der Erfassung und Auswertung der Daten zum Ladungsdiebstahl werden vom DSLV garantiert. Jeder eingehende Datensatz fließt ausschließlich anonymisiert in die Auswertung ein.

Bitte senden Sie Ihre Daten ausschließlich an folgende E-Mail-Adresse: [NBeuck@dslv.spediteure.de](mailto:NBeuck@dslv.spediteure.de)

Sollten Sie dennoch eine anonyme Übermittlung der Daten bevorzugen, haben Sie die Wahl zwischen zwei Wegen.

Zunächst entfernen Sie die persönlichen Informationen der Datei, die Excel in der Regel automatisch erfasst. Dazu klicken Sie mit der rechten Maustaste auf die jeweilige Datei und klicken dann auf "Eigenschaften". Dort können Sie unter

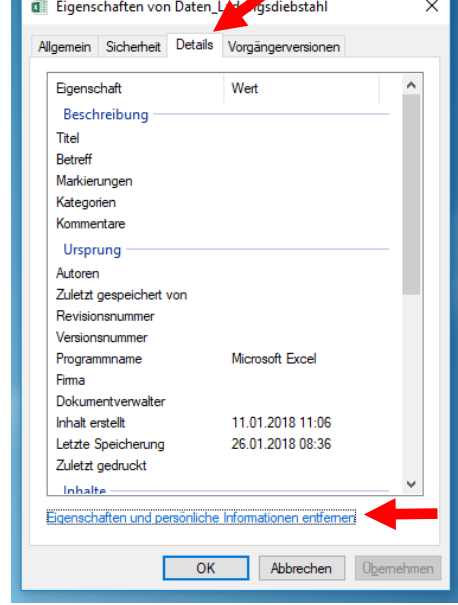

dem Reiter "Details" alle "Eigenschaften und persönlichen Informationen entfernen".

# **Anonymes Versenden der Datei**

### **Nutzung eines File-Sharing-Diensts**

Die Nutzung eines File-Sharing-Dienstes ermöglicht das unkomplizierte Teilen von Dateien mit Dritten. Dazu wird die Datei kurzfristig auf dem Server des Empfängers zum Zwecke des baldigen Herunterladens gespeichert.

U.a. gibt es folgende Dienste:

- Auf WeTransfer [\(https://wetransfer.com/\)](https://wetransfer.com/) kann die Datei hochgeladen und direkt an den ausgewählten Adressaten [\(NBeuck@dslv.spediteure.de\)](mailto:NBeuck@dslv.spediteure.de) gesendet werden. Für den Versand muss eine Versandadresse angegeben werden, die nunmehr funktional sein muss. Nach Versand erhält der Empfänger eine E-Mail-Benachrichtigung und kann die Datei innerhalb von sieben Tagen herunterladen. Anschließend wird sie vom Server automatisch gelöscht.
- SwissTransfer [\(https://www.swisstransfer.com/de\)](https://www.swisstransfer.com/de) ist eine Alternative zu WeTransfer, die besonderen Wert auf Datenschutz legt. Die Funktionsweise ist mehr oder weniger identisch zu WeTransfer.

# **Erstellung eines eigens generierten E-Mail-Accounts**

Alternativ können Sie für den Versand der E-Mail auch einen zusätzlichen kostenfreien Account bei einem Anbieter für E-Mail-Postfächer ihrer Wahl (GMX, Gmail, Web.de etc.) erstellen und von dort aus Ihre Daten an den DSLV versenden.

Der DSLV bittet um Rücksendung der Daten bis zum **23. Juni 2023**.

Fragen oder Anmerkungen nimmt der Leiter Sicherheitspolitik im DSLV, Herr Niels Beuck unter der E-Mai[l NBeuck@dslv.spediteure.de](mailto:NBeuck@dslv.spediteure.de) oder telefonisch unter +49304050228-50 gerne entgegen.